## Participer à une conférence Microsoft Teams

Afin de profiter au mieux de l'expérience proposée, nous vous recommandons de suivre les inscructions suivantes

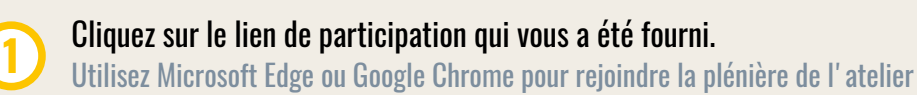

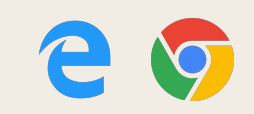

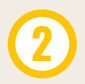

**3**

Si Teams n'est pas installé sur votre ordinateur, choisissez la participation sur le web

Autorisez l'utilisation de votre microphone et votre caméra

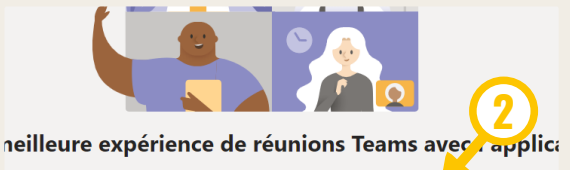

Participer sur le web à la place

Télécharger l'application Windows

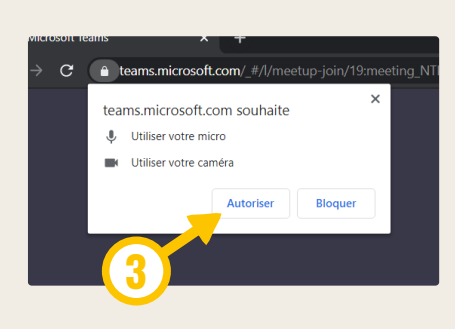

Vous avez déjà l'application Teams ? Lancer maintenant

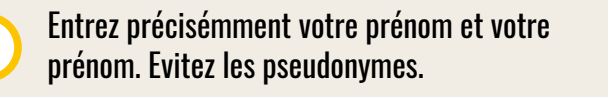

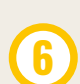

Coupez votre caméra et votre micro pour entrer en tant que participant **6**

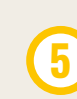

Sélectionnez les périphériques audio vidéo, si vous en avez plusieurs installés sur votre ordinateur

Rejoignez la conférence en cliquant sur le bouton correspondant **7**

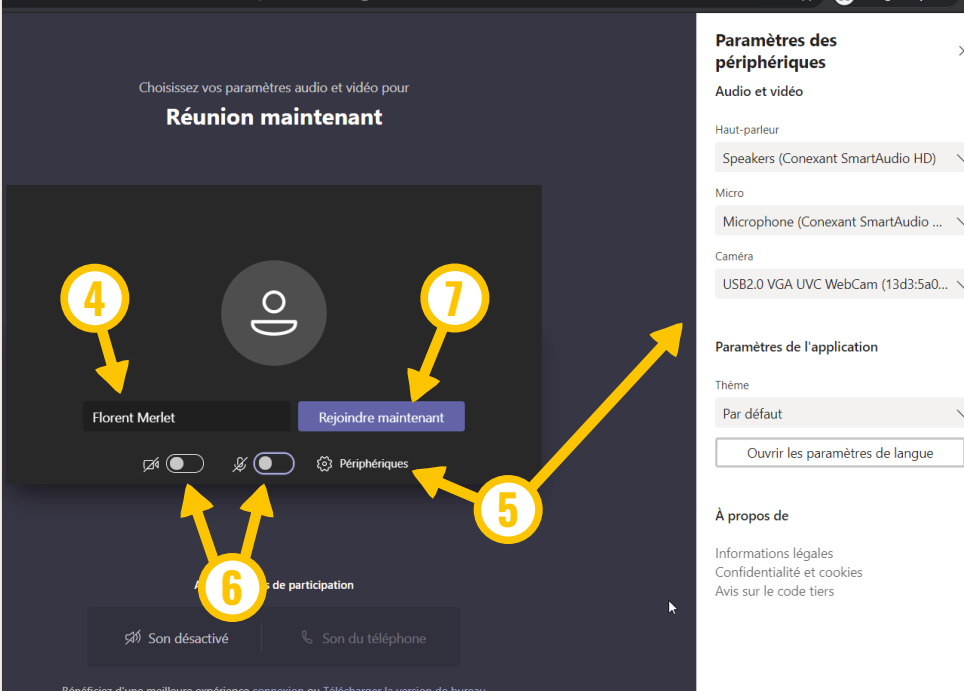

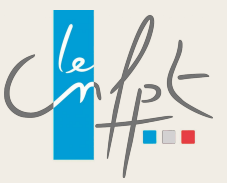